### **Kurzanleitung "Handsender Mitto einlernen"**

### **Handsender Mitto auf Steuerungen mit integriertem Display einlernen**

#### **a.) Ersten Handsender über das Display einlernen**

Anm.: Der erste Handsender muß immer über das Display eingelernt werden

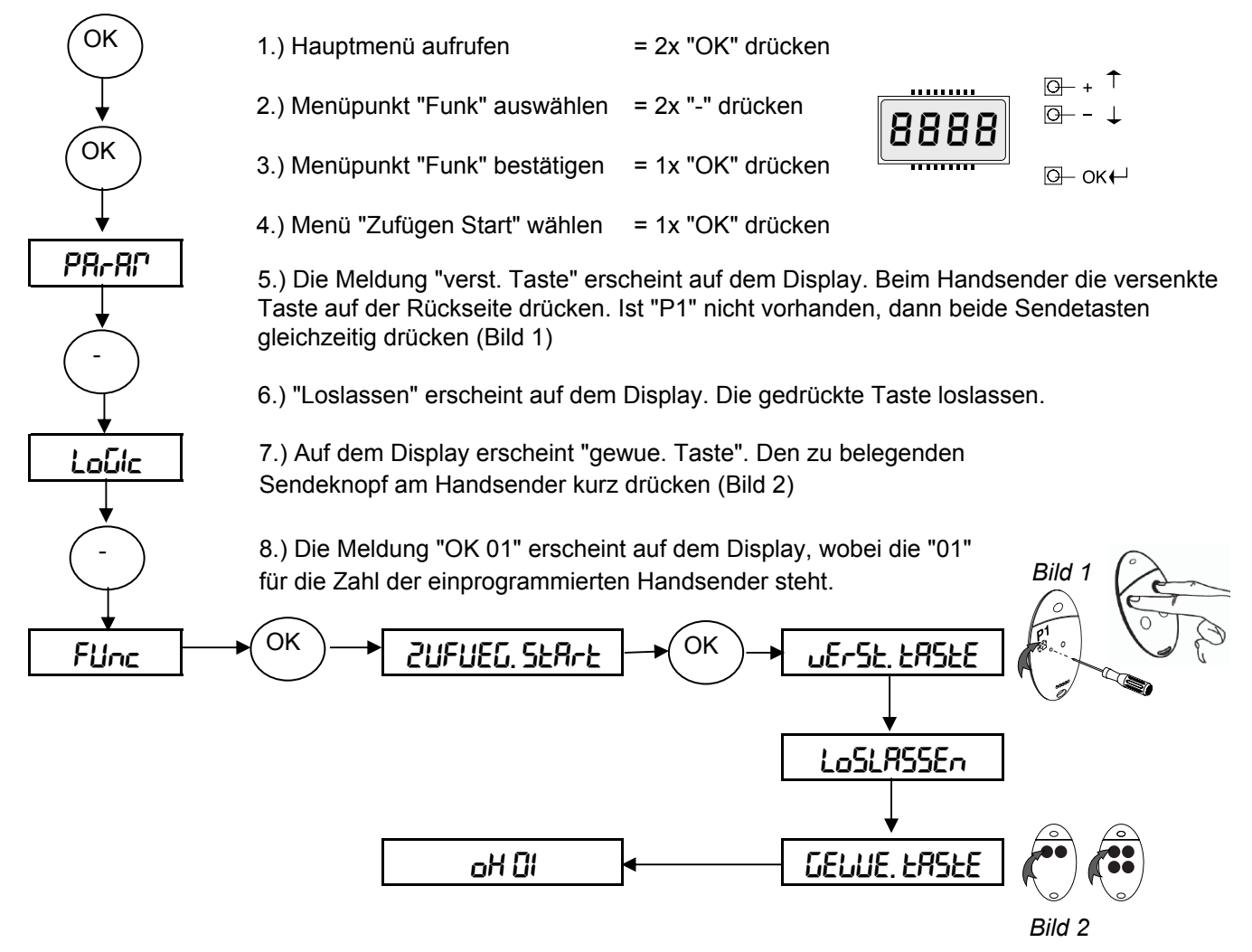

9.) Zum Einprogrammieren weiterer Handsender die Programmierung ab Punkt 4.) innerhalb von 60 sec wiederholen.

10.) Programmierung abschließen: 2x "+" und "-" gleichzeitig drücken oder warten, bis das Display den Programmiermodus verläßt und erlischt.

## **b.) Ferneinlernung weiterer Handsender**

1.) Bei dem über das Funkmenü eingelernten ersten Handsender Mitto die versenkte Taste auf der Rückseite drücken. Ist "P1" nicht vorhanden, beide Sendetasten gleichzeitig drücken.

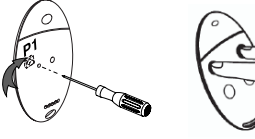

2.) Beim ersten Handsender die einprogrammierte Sendetaste drücken.

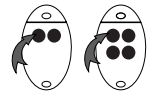

3.) Innerhalb von 10 sec. die versenkte Taste auf der Rückseite drücken. Ist "P1" nicht vorhanden, dann beide Sendetasten gleichzeitig am neu einzuspeichernden Handsender Mitto drücken.

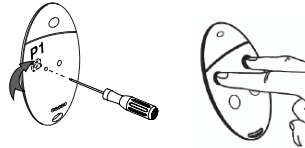

4.) Die gewünschte Sendetaste am neu zu speichernden Handsender drücken. 60 sec warten. Somit ist dieser Handsender neu gespeichert. *(Bereits eingelernter Handsender Mitto)*<br> **(***Bereits eingelernter Handsender Mitto)***<br>
<b>(***Rereits eingelernter Handsender Mitto)*<br> **(***Neu einzulernender Handsender Mitto)***<br>
<b>(***Neu einzulernender Handsender Mitto)*<br> **(***Ne* 

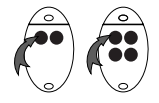

**Ist die Betriebslogik "Programmierung Funk" aktiviert ("on"), lassen sich auf diese Weise jederzeit über das Ferneinlesen weitere Handsender auf den Funkempfänger speichern, ohne auf die Steuerung zugreifen zu müssen.**

Für eventuelle Änderungen der Betriebslogiken siehe die Montage- und Bedienungsanleitung der jeweiligen Steuerung.

# **Handsender Mitto auf Steuerungen mit aufgestecktem Funkempfänger einlernen**

- 1.) Überprüfen, daß Jumper JP5 auf dem Funkempfänger gebrückt ist (Standard)
- 2.) a.) drücken der Taste "SW1" am Funkempfänger zum Einlernen des 1. Kanals (Bild 3a)
	- b.) drücken der Taste "SW2" am Funkempfänger zum Einlernen des 2. Kanals (Bild 3f) = *Leuchtdiode "DL1" am Funkempfänger blinkt regelmäßig (Bild 3b / 3g)*
- 3.) Beim Handsender Mitto die versenkte Taste auf der Rückseite drücken. Ist diese nicht vorhanden, dann beide Sendetasten gleichzeitig drücken (Bild 3c / 3h)
	- = *Leuchtdiode "DL1" leuchtet konstant*
- 4.) Gewünschten Sendeknopf am Handsender drücken (Bild 3d / 3i) = *Leuchtdiode "DL1" am Empfänger blinkt wieder regelmäßig*

Möchten Sie mehrere Handsender einlernen, so haben Sie nun 60 sec. Zeit mit Schritt 3 erneut zu beginnen.

5.) Nach Beendigung des Einlernens 60 sec. warten, bis die Leuchtdiode "DL1" am Empfänger erlischt (Bild 3e / 3j) **Bild** 3

 $\odot$ 

**STANDARD - PROGRAMMIERUNG**<br>Beispiel um die erste Sendetaste der Handsender Mitto 2 oder Mitto 4 auf den 1. Funkkanal (START) des aufgesteckten Empfänger Clonix 2 einzulernen<br>Beispiel um die zweite Sendetaste der Handsende

e

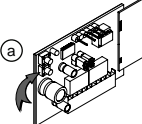

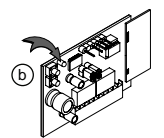

**1x die Taste SW1 drücken**

 $\odot$ 

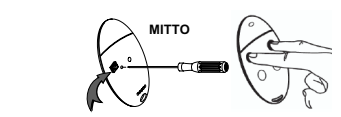

f

**LED DL 1 blinkt Nach Modell: Die verborgene Taste bzw. beide Sendetasten drücken - LED DL1 leuchtet konstant**

**1x die Taste SW2 drücken**

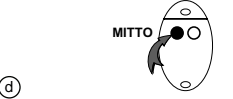

**Die erste Sendetaste des Handsenders drücken - die LED DL1 am Empfänger blinkt wieder**

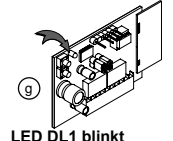

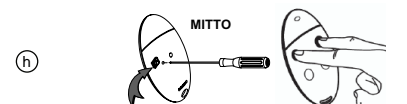

**Um den Programmiermodus zu verlassen, warten bis die LED DL1 am Empänger er-lischt**

**Die verborgene Taste bzw. beide Sendetasten drücken - LED DL1 leuchtet konstant**

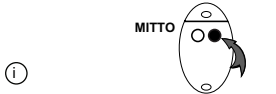

**Die zweite Sendetaste des Handsenders drücken - die LED DL1 am Empfänger blinkt wieder**

*Diese Kurzanleitung ergänzt die beiliegende Montage und Bedienungsanleitung und ersetzt diese nicht.*

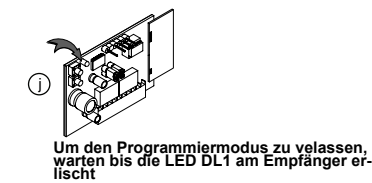

BFT Torantriebssysteme GmbH Faber-Castell-Straße 29 90522 Oberasbach Tel.: 0911 / 766 00 90 Fax: 0911 / 766 00 99 Internet: www.bft-torantriebe.de eMail: service@bft-torantriebe.de

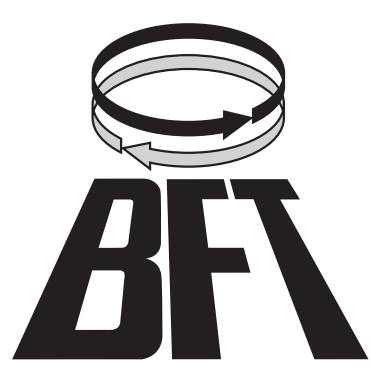